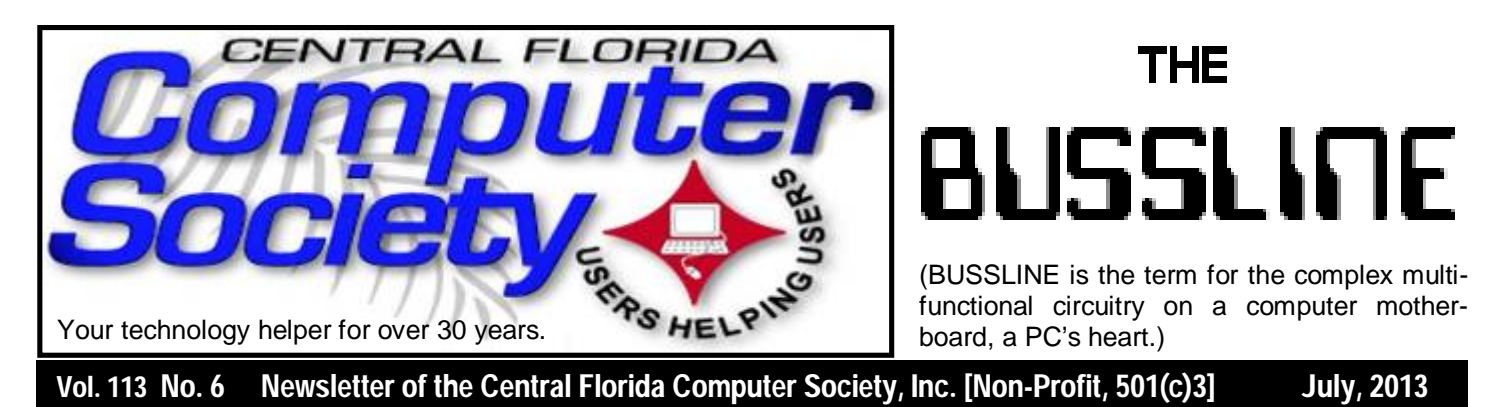

### **Glen Coffield from Smart Guys Computers is Sunday's Speaker Really, this time it's true!** <u>a productor de decembración de la productor de la productor de la productor de la productor de la pro</u>

### **Sunday, July 21**

Smart Guys Computers started as a small home based business originally named GEC Computer Consultants back in 1995. The primary focus was to diagnose and repair home computers and to refurbish off lease business computers. The business rapidly grew and a "store" was opened in 1997 in the air conditioned building of the Sanford Flea World.

Sometime later we changed the name to Cheap Guys Computers to reflect our devotion to selling computer systems and performing repairs for less than the major companies. The business continued to grow and with the falling prices of components brand new systems became the majority of the business and very little refurbished product was offered.

In the last few years as computers became a commodity and the discount stores started selling computers like toasters we embarked in a new direction. In 2010 we changed our name to Smart Guys Computers. Our emphasis will be on IT solutions, on-site services, specialty computers, and corporate IT management and maintenance. We are downsizing our retail presences and increasing our offerings of services directly to the customer and will maintain several of our locations but their primary function will be as service centers for those that want to bring their computers in and have them worked on by knowledgeable professionals.

Smart Guys Computers is proud to be an A+ accredited member of the Better Business Bureau and a record of no unresolved complaints after 15 years in business.

The Inside Stories:

- **2. Special Interest Groups**
- **3. Musings by Stan is back!**
- **4,5. CFCS Details, phone numbers, Member Renewal**
- **7. Boarding Call for FACUG Cruise**
- **8. APCUG Digital Photo Contest**
- **9. New Windows 8 Computer?**
- **11. ....Turning into Magnetic Ink?**
- **13. The Tip Corner**
- **15. Things iPhone Users Can't Do**
- **22. Helpline: Numbers to call for help**
- **23. Calendar for the next two months**
- **24. Meeting Directions to the**

 **monthly general meeting**

Stan Wallner has been in contact with Glen Coffield within the last few days, and Glen has assured Stan that he won't forget this time. Stan will also phone to remind him, which somehow wasn't done last time. As CFCS has no Program Chair, things like this often slip through the cracks. We need a volunteer for that job. How about YOU?

### **CFCS launches new SIG!**

Officially classified as a Special Interest Group (SIG) chaired by Mike Ungerman (whose brainchild it is), OUR NEW sig is actually a new Google Group email feature that will allow members (only) to post any items they may have for sale or items that they would like to purchase or trade. Similar to the existing CFCS Tech-SIG and CFCS iSIG groups, members of the group may send an email to the group address, and it will be sent out to other members either as an immediate email or as a daily digest of emails from that day.

Membership in the group is limited to CFCS members only, so we won't be getting spam listings. Any members desiring to take advantage of an offer or request will be doing so between themselves. CFCS is not a party to the transaction, nor a mediator if there is a dispute over an item or payment. There are no restrictions as to what a member may post to sell, so perhaps it's time to clear out that garage, back room, attic, etc. You can even announce a garage sale if you want to get rid of a lot of stuff!

To join the group, click or enter this URL into your browser:

### **http://groups.google.com/ group/ cfcs\_for-sale\_wanted?hl= en**

# **OUR OTHER SPECIAL INTEREST GROUPS (SIG)**

**The ACCESS, MS OFFICE, and SECURITY SIGs**  meet conjointly on the second Wednesday of each month from 7 to 9 pm at the New Horizons Learning Center at 1221 Lee Rd. Arvin Meyer, a Microsoft MVP (Most Valuable Professional), (and current

CFCS president), leads the SIG. *http://groups. yahoo.com/group/cfcs-access* This is a combination of three separate SIGs which now meet conjointly for the duration of Arvin's presidency. They will resume separate meetings when he leaves office.

**The VIRTUAL DIGITAL PHOTO & VIDEO SIG**  lead has been assumed by Hewie Poplock and and it meets on the 3rd Wednesday of every month, by invitation. To register go to https://apcug.ilinc.com/perl/ilinc/lms/ event.pl

Choose Virtual Photo SIG June 2013

**The TECH DISCUSSION SIG** meets on the fourth Tuesday of each month from 7 to 9 pm at the Casselberry Denny's at 436 and Oxford Rd. SIG leader is Stan Wallner, President Emeritus.

This SIG is a non-structured, open conversational group for CFCS members, that has no specific topic or speaker, but is simply a round table discussion. It is not an advanced group, but a place for people to come and discuss various tech subjects, such as new products and technologies, hardware, software, web-related, etc.

Bring in articles from magazines, newsletters, unusual problems/situations that have arisen, questions, etc. Also, new or ailing devices or notebook pc's are welcome, either for "show and tell" or discussion or demo of situations.

A screen and projector are available, but not always there. If you want it to demo something, please E-mail: tech-sig@cfcs.org a day or 2 ahead.

Another feature of this SIG is the Tech-SIG Yahoo Group mail. We now have 64 people communicating through this, with tips and tricks, "Ask-It Basket" type questions, etc. Also, a second, on-line VIRTUAL meeting of the TechSIG is being experimented with on the second Tuesday of each month. Co-hosted by Mike Ungerman and Stan Wallner, it may attract a long distance audience. Stay tuned to the e-Blast for times and details - it is not yet permanently scheduled, but will be announced in the e-BLAST and on theTech-SIG Yahoo Group mail. If you are not on that list and want to be, please E-mail: tech-sig@cfcs.org

**The iSIG** meets on the third Monday of each month at 7:00 PM at Florida United Safety Council,

1505 East Colonial Drive, Orlando FL 32803. This building is located across from the Publix on Colonial Drive in the Colonialtown section of downtown Orlando. They have secured WiFi and vending machines are available. The iSIG meetings cover the products that use the iOS, which includes the iPhone, iPad, and iPod Touch. This is a combined effort of the Central Florida Computer Society http:// www.cfcs.organd the Florida Macintosh Users Group http:// www.flmug.com. Other groups are invited to participate. Attendees are consumers, developers, consultants, and publishers, who find common interests and discuss how to handle topics from both the consumer & the developer perspectives. The SIG leader is Sean Kane, Certified Apple Technical Coordinator, long-time Mac and iOS user, and a technologist and consultant to The Walt Disney Company.

### **The Recycle Bin by Stan Wallner, President Emeritus, CFCS**

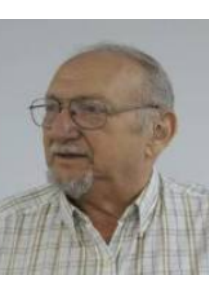

*Stan, a CFCS member since 1984, has served in many offices over the years,* 

*and is now on the BOD as President Emeritus. Separately, he is a local IT consultant, ""PC Doctors Make House Calls," offering his services on-site, at your office or home - for PC and Laptop Upgrades, WiFi, Networks, Virus & Spyware removal, Troubleshooting both hardware & software, at reasonable rates (discounts for CFCS members!). You can contact him at smwallner@yahoo.com or 407-862-2669.* 

Recycling is a MOST important issue regarding our environment, and can't be over-emphasized! It is an area that is changing frequently, so check for this column regularly! When there are changes, we will print them. Meanwhile, check the website at cfcs.org for the column as it has run for the past few issues of the BUSSLINE.

# **Have a Blast!**

### **SIGN UP FOR WEEKLY E-MAIL!**

All meetings and speakers are subject to change, and late alterations are always possible. To keep completely on top of events, log on to CFCS.org and subscribe to our weekly e-mail update, the E-Blast!

# **Musings by Stan**

**by Stan Wallner, CFCS President Emeritus**

# **Adventures in Getting Genealogy Files from a 5.25 inch floppy!**

As many of you may know, I have a collection of older PCs. This can be both good and bad, as you'll see below.

My friend Mike Ungerman asked if anyone had a 5.25 drive - he had someone he knew that had some old Floppies with Family Genealogy info on them. Well, I happen to have a Windows 98 PC I have preserved with a combo 5.25/3.5 Floppy drive on it! (I say Windows 98 because I could not make that drive work on a newer PC - there was no choice for 2 floppies in the BIOS settings!

The copying was a piece of cake - the floppies were fine. Copied both to a 3.5 floppy, and then made a Zip of them, all on the 98 PC with the combo floppy.

What got tricky, was getting the Zip to a pc on the internet .. Only took 8 tries!!

1) The 98 PC had 2 USB ports, but they would not read my thumb drives - missing driver. Not worth trying to resolve ...

2) Tried to email the Zip from 98 PC; could not connect; IP config screwy. Not worth trying to resolve ...

3) Took floppy to my main desktop - no floppy drive! Have been using this for over a year; never needed! Not worth trying to resolve ...

4) Took floppy to my wife's PC with a 3.5 floppy drive; it could not read the floppy, offered to format it. Not worth trying to resolve ...

5) Fired up an HP 17" laptop I have before realizing it too had no floppy drive No way to resolve ...

6) Fired up another HP 14" laptop, WITH a floppy; it read it, but then could not enable Wi-Fi. Again, Not worth trying to resolve ... It DID however, have a working USB port, so I copied everything from the floppy to a thumb drive!

7) Finally read the Zip from that thumb to my main PC ( # 3); it IS on the web, Tried first with GMail; won't allow mailing of an .exe file; Not worth trying to resolve ...

8) Remembered that Yahoo doesn't care about .exe's, so, FINALLY, was able to email the files to Mike!!

Turns out the files were from Family Origins V 2.0c 1991; Formal soft - Parsons Technology, for you Genealogy fans.

Here is what I got from Mike U:

I got it!

I am using my very old laptop with XT and shelling out to DOS. I did an Install from a USB drive to C:\Family. Then I copied fam01.exe to the c:\family folder and ran it. It's an auto-run unpacker for the Family program's database. It overwrote all the data in the folder and when I ran Family again, I have all my friend's data. Now to figure out how to get it to him.

He later told me that he was able to export the data into a "GED" file, that was straight text, readable by Notepad or WordPad; it contained some 450 Families and 1300 individuals from WAY back, many from Sweden, where his friend planned to visit!

Moral of story - actually several; 1) if you have anything on any 5.25" floppies, get the data off ASAP, or if you can't do it, call me quick, while I still have that drive. 2) Glad I was able to help. And, 3) still amazed about the comedy of errors and number of steps I had to take once I copied the files to the 3.5 Floppy.

### **Some Chuckles in the Search for Speakers for CFCS By Stan Wallner**

Even though I'm not the Program Chair, I do, in my CFCS Board of Directors position as President Emeri-

### **MEMBERSHIP RENEWAL**

Membership renewal invoices will be e-mailed from *treasurer@cfcs.org* approximately thirty (30) days prior to your membership expiration. Invoices will be snail mailed to members for whom there is no e-mail address in the membership database and to those members whose e-mail was returned to *treasurer@cfcs.org* for any reason. Please help us by adding this address to your contacts list and setting your spam filter to let our message get to your inbox. We do not share your e-mail address with others (We hate that too!), but it is necessary for full participation in the Society, including receiving your newsletter.

Members will be requested to renew their membership by paying dues on time. Dues may be paid by cash or check at the meeting, by PayPal at *http:// www.cfcs.org/membership/membership.php* or by mailing a check to:

### **CFCS 204 Larkwood Drive Ste 100 Sanford, FL 32771-3643**

If you do not receive a renewal invoice, lose it or have questions about your dues and or membership status, please inquire at the sign-in table or send an e-mail to: *treasurer@cfcs.org.* 

**Membership Cards:** A new membership postcard with the membership card included for the next year will be distributed at the meeting following your renewal. The Cards will be mailed to those members who request same by e-mail to *treasurer@cfcs.org.*

tus, try to help in getting people to come and speak to our group.

A chap I met on the FACUG cruise a year or two ago struck me as a good candidate - he gave an excellent presentation on the cruise about the Google Chrome-Book and I contacted him. What follows is our correspondence after that; hope you find it as amusing as I did:

On Sat, Jun 29, 2013 at 3:57 PM, Fred Perry wrote:

Stan,

Thanks for the invite, but I am currently assisting Royal Caribbean Cruise Line in installing iPads in the suites on their fleet. This project will keep me at sea and occupied most of this year. It will also prevent me from attending the FACUG conference in December.

Sorry... Fred

**THE CENTRAL FLORIDA COMPUTER SOCIETY** is a charitable, scientific and educational, nonprofit organization, founded in 1976 and incorporated in 1982 to encourage interest in the operation and development of computers through meetings with free exchange of information and educational endeavors.

**Newsletter:** The CFCS Newsletter © 2008 is the official newsletter of the Central Florida Computer Society, Inc. It is published every month by CFCS for the purpose of keeping members and others informed of computer-related news and activities of the Society. Circulation: 25,000.

#### **Mailing Address:**

**CFCS** 

204 Larkwood Dr., Suite 100

Sanford FL 32771

**Membership:** CFCS membership includes participation in the Society's activities and subscription to this Newsletter.

#### **Annual Dues Schedule:**

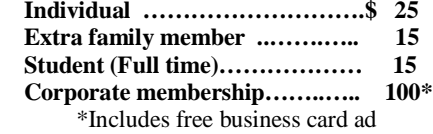

Members are responsible for sending a change-of-address notification (including e-mail) to: *membership@cfcs.org.*

Gifts to CFCS are welcome, and because of the Society's nonprofit tax status, are tax deductible.

**Meetings:** CFCS meets each month on the 3rd Sunday at 2:00 p.m. at the **Jackson Hewitt Training Center, 2221 Lee Rd. Winter Park, FL The Jan. Feb. and Mar. meetings are held at another location.** Guests and the general public are invited to attend. Special Interest Groups (SIGs) within the Society meet regularly. See Special Interest Groups listings on pages 6 & 7.

#### **CFCS Web site: www.cfcs.org**

**Editorial:** Articles for publication in the CFCS Newsletter should be *emailed* to the Editor at: *editor@cfcs.org*. Please use Microsoft Word format, Times New Roman font, 12 point, if possible. The deadline for submitting articles is the first of each month.

Articles by authors other than directors of CFCS and the Newsletter staff do not necessarily reflect the policies or sanction of the Society. Unless otherwise indicated, articles in the CFCS Newsletter may be reprinted in newsletters of other nonprofit organizat-ions, without permission, provided credit is given.

This issue was created using Microsoft Office 2003 and MS Publisher 2003 Edition. ◙

#### **Interested in making a difference?**

**Then volunteer with CFCS! The programs and benefits that members receive would not exist without members also volunteering. There are vacancies for a Program Chair/Coordinator, Education Chair and Advertising Chair. Please contact Arvin Meyer, if you have any questions, comments, or suggestions. president@cfcs.org**

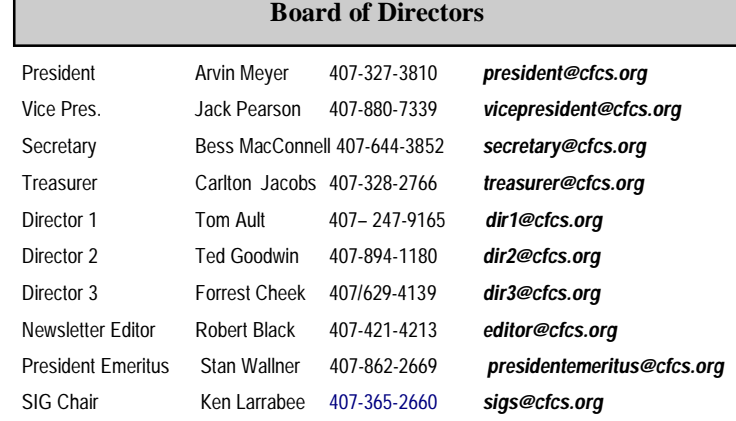

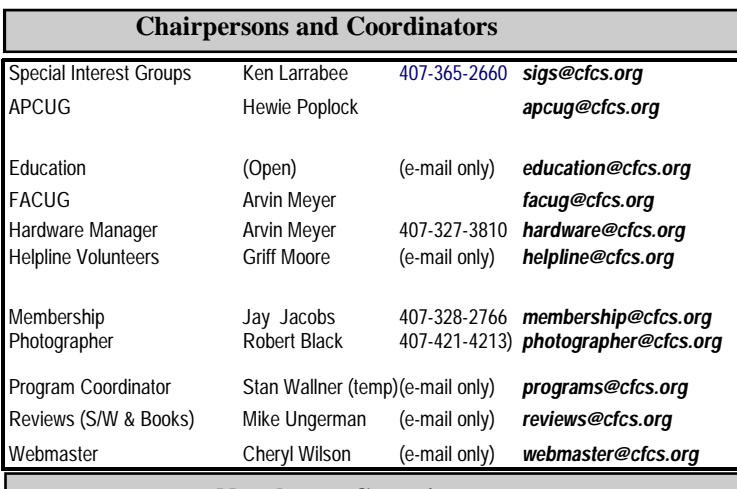

#### **Newsletter Committee**

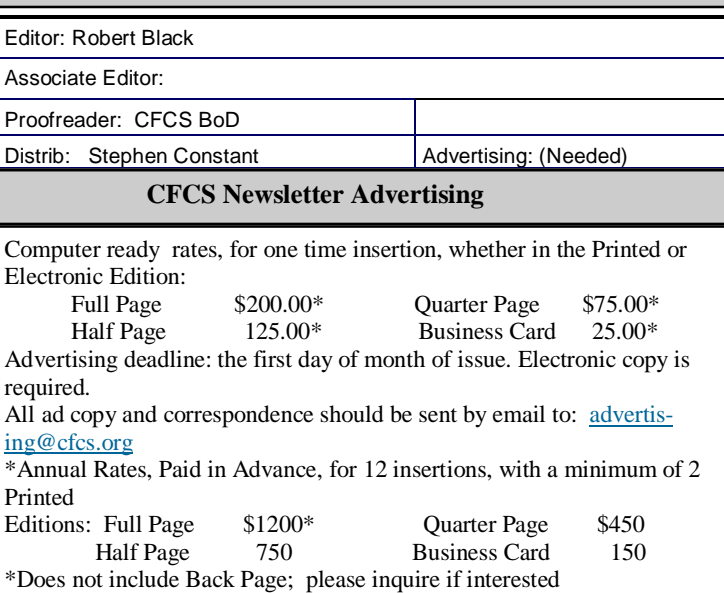

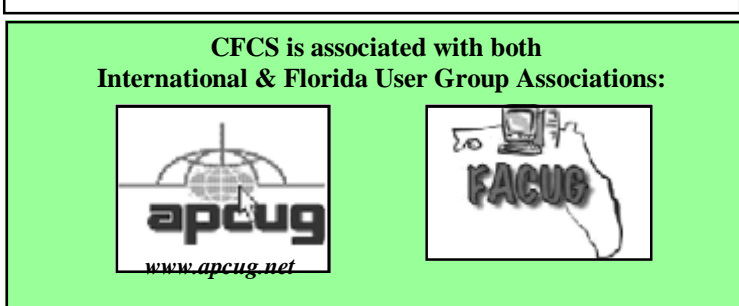

On Wed, 10 Jul 2013 16:37:59 -0400 Stan Wallner <PresidentEmeritus@cfcs.org> writes:

### Fred -

Thanks for the reply, and I certainly understand your inability to speak ... Maybe next year.

WOW! What a cool gig!! I have read your reply to my Board of Directors and a couple of my SIGs - everyone is quite impressed and has offered their availability in the case you have need for assistants. Of course, I am first in line!!

Have a good year, and regards, Stan.

### PS -

Something you may not have known - "When the Scotsman Andy Murray just won the final at Wimbledon on Sunday, he became the first British man to win tennis' top event (held in England, of course) since (are you ready??) a man named FRED PERRY (!!!) in 1936, a 77 year drought!"

Thought you might enjoy this! Stan

On Wed, Jul 10, 2013 at 7:22 PM, Fred Perry wrote:

Stan,

I'll definitely keep you in mind.

Here's something you may not have known:

We both lived in Boca Raton, until he passed away a few years ago. His phone number was unlisted, but mine was not. I received many of his phone calls.

To this day, I still get calls for him. My reply has been "He's dead, I'm not."

Fred

### **Also from Stan Wallner:**

In case you missed the excellent and interesting meeting last month, this is the link to what programs Oz Rugless discussed:

http://www.rugless.com/cfcs/2013\_06\_16.txt

In case you'd like to look at previous years: it is http:// www.rugless.com/cfcs/

And, you go to the home page, http://www.rugless.com , his Photo Diaries are just fascinating, including his surgery (wow; was that really 2004??!). That is at

http://www.rugless.com/b/

### **Region 5 Nooz from APCUG By Judy Taylour, APCUG**

### *Hello to Region 5,*

*Do the members of your group take advantage of Hewie Poplock's online Digital Photo SIG? If you don't know Hewie, he's the Central Florida Computer Society's AP-CUG Rep and Program Chair, as well as the Windows SIG and Digital Photo SIG leader. He's also APCUG's vice president and is creating the group's new Drupal website. Plus he gives a really great webinar on Identity Theft.*

*The next meeting of the CFCS Virtual Digital Photo SIG will be held Wednesday, Aug. 21 at 7:00pm ET. Last month there was a demonstration of OnOne Software Perfect Photo Suite 7. They were good enough to provide a copy for the demo and provide a license for a drawing for the attendees. One lucky attendee won the \$300 program.*

*This month we utilized APCUG's new on-line service, AdobeConnect. Please subscribe to the monthly Digital Photo SIG newsletter at http://eepurl.com/rDjSP and you will receive info on how to attend the next meeting, which is free.*

'See' you at the SIG,

Judy

In this edition of NOOZ:

1. Virtual Technology Conference – August 3

2. 2013 Regional Computer Conference on Digital Technology

3. Does your group have an APCUG Representative? If your group has a Rep, please send me his/her name and e-mail address....thanks, JT.

4. **Virtual Technology Conference – August 3.** SAVE THE DATE for another opportunity to attend a free VTC from the comfort of your home.

# **2013 FACUG Computer User Group Cruise Royal Caribbean's 5-Star Independence of the Seas**

Saturday, December 7 - Sunday, December 15, 2013

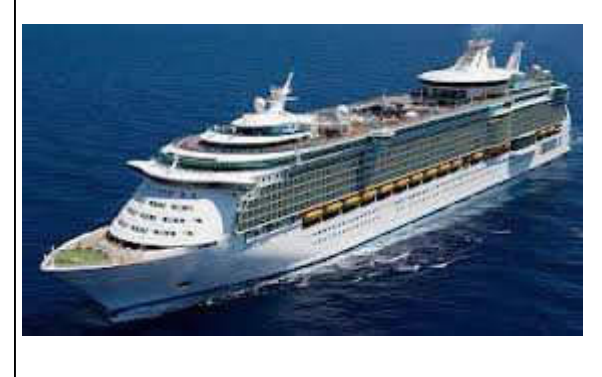

Sailing from Fort Lauderdale, calling on Philipsburg, St. Maarten; Basseterre, St Kitts; San Juan, Puerto Rico and Labadee, Haiti then returning to Fort Lauderdale.

REGISTRATION IS STILL OPEN

9-day/8-night Caribbean cruise as low as \$654.67 The Technology Conference@Sea registration fee is \$95/person for members of a FACUG or APCUG club (\$120 for non-members) and also \$95 for the second person in the cabin, who need not be a club member. More at facug.org

Plan a group event – get a few members together to watch and learn from the presentations. Don't forget to give a report on what you learned at your next user group meeting.

2. The **2013 Regional Computer Conference on Digital Technology** will be held in Dayton, Ohio, on September 13 – 15, 2013 at the Holiday Inn Dayton Airport NW. It's co-hosted by APCUG, the Dayton Microcomputer Association and the NASAC Computer Users Group.

> **Early Bird Registration** - The Conference early bird registration is \$70.00; you can register by visiting http://apcugregional.eventbrite.com/

This special registration fee ends July 31. Register now and save \$10 over the regular conference attendee price or save \$20 by not waiting until the late & on-site registration fee of \$90.00.

> Attendees will have the opportunity to attend many breakout sessions where they will learn about the latest and greatest in technology. Network with sponsors! Network with other user group leaders & members! This is an event you will not want to miss.

Website: http://rleevanceapcug.wix.com/apcug-2013-regional

PR Video: https://vimeo.com/69286770

3. **Does your group have an APCUG Rep?** If not, please take time to read the below information on why it is beneficial for all APCUG-member groups to have an APCUG representative. If your group already has an AP-CUG Rep, is he/she being used effectively?

### **Get the most out of your group's relationship with APCUG by having an APCUG Representative**

The Board of Directors runs APCUG's day-to-day business and the Board of Advisors serve as the communication link between APCUG and its member groups. The Directors and Advisors have been there and done that! President, Vice President, Program Chair, you name it, they have probably done it. This means that, in all likelihood, whatever problem(s) you are having, they have had and dealt with them.

Every group is in a region and has a regional Advisor; if they are unable to help they will send your request to all the Board of Directors and Board of Advisor members. You are sure to receive some solutions.

Does your group have an APCUG Representative? Listed below are the Top 10 reasons your group should

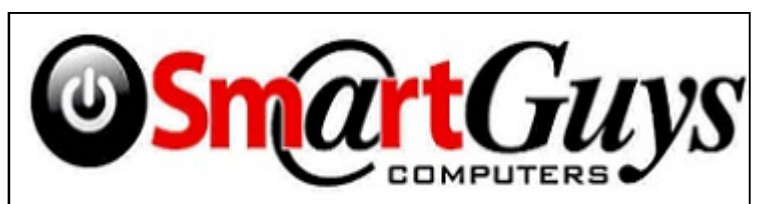

**Sanford store is located at 1617 WP Ball Blvd. in the Marketplace of Seminole Town Center (407-688- 7627). Near Target; between Bright Now Dental & Firehouse Subs**

**Apopka store is in Victoria Plaza, at 1087 W. Orange Blossom Trail. (407-814-3935) This is just past the 429, in the same Plaza as the Harbor Freight. Both open 9-7 Mon.-Sat. Closed Sundays 5% discount on most non-sale items for CFCS members**

have one.

1. Your user group's APCUG Representative will be the main contact point between APCUG and your group – having a Representative makes for better two-way communication.

2. User groups may appoint any member of their group as the Representative and he/she may remain in office when user groups elect new officers, ensuring consistent contact between the user group and APCUG.

3. The Representative is responsible for relaying information from APCUG and your Regional Advisor to the Board and/or user group members.

4. It is suggested that the APCUG Representative be an ad hoc member of the groups' board of directors

5. When information received from APCUG requires feedback from the user group, the Representative should communicate the group's consensus to their Regional Advisor in a timely manner.

6. The Representative, along with the President, is responsible for ensuring the user group's information in the UGLS (User Group Locator Service) is up-to-date.

7. The yearly APCUG election ballot is sent to the President and Representative. The Representative should ensure the ballot is completed and returned.

8. Yearly dues information is sent to the President, Representative and Treasurer. The Representative should ensure the dues are paid early so the group is entered in the "Early Bird" contest where APCUG has given away three Kindle eReaders pre-loaded with \$300 worth of O'Reilly books.

9. APCUG user group Representatives should participate in APCUG online meetings as necessary.

10. APCUG has many other benefits such as contests (website, newsletter, digital photo), the O'Reilly quarterly book program, Speakers Bureau, Virtual Technology Conferences, Discount Offers, etc. Information about these benefits is communicated to the APCUG Rep among other people in your group.

 www.twitter.com/apcug www.youtube.com/apcugvideos

## **APCUG 2013 DIGITAL PHOTO CONTEST INFORMATION Bill James, Chair, APCUG Contests**

APCUG is pleased to announce the Digital Photo contest for 2013. Winners will be announced at the 2013 APCUG/DMA-NASAC Ohio Regional Computer Conference on Digital Technology. The conference will be held September 13, 14, and 15 and is being co-hosted by APCUG and the DMA (Dayton Microcomputer Association) and NASAC user groups of Dayton and Xenia, Ohio. After the conference, the results will be posted on http://www.apcug.net/ and sent to member groups via NOOZ and Reports. All entrants will receive a Certificate of Participation; there will be 1st, 2nd and 3rd place awards in each category.

This contest showcases the talents of our member group photographers! Somewhere inside of all of us is a creative genius just waiting for the chance to grab the spotlight ……and we want to give them that chance. There will be multiple chances to win ....including professional judging and our own People's Choice Award chosen by our Conference attendees! So, grab those cameras and start shooting!

Digital Photo submittals must be received in .jpg format via e-mail (digitalphotocontest@apcug.org) by August 26, 2013. Entries received after that date will be disqualified. Voting on the People's Choice will be photos printed by APCUG and displayed at the Ohio conference.

# **CONTEST RULES**

THIS INFORMATION MUST BE INCLUDED IN YOUR SUBMITTAL E-MAIL Name of photographer / email address / phone number Name of president / email address / phone number Name of user group User group URL INDIVIDUAL PHOTOS MUST BE SAVED WITH THE CATEGORY, PHOTO NAME, YOUR NAME AND UG NAME For example: Animals – Lions Sleeping – Sam Stewart – UG name

**GET MORE** out of taxes! Now you can with Jackson Hewitt<sup>®</sup> Tax School. When you enroll in the Jackson Hewitt Basic Income Tax Course, our trained instructors will teach you to prepare individual income tax returns. Some of our students even go on to find jobs at Jackson Hewitt Tax Service® offices.\* nt in, or completion, of course is nce or skills may be required Most offices are independently owned and operated. Call 888-282-1040 for information.

People – Two Dancers - Joely Andrews – UG name Landscape – Sunset in Hawaii – Teri Turner – UG name Still Life – A day at the beach - Janice Keeper – UG name

# **You Just Got A New Windows 8 Computer: Now What?**

**Phil Sorrentino, Member, Sarasota PCUG, Florida May 2013 issue, PC Monitor www.spcug.org philsorr@yahoo.com**

I know, exactly, that feeling of excitement when you first turn on your new computer. I have done it many times since my first PC back in 1982. You push the "on" button and wait for the initial screen to show up to give you that wonderful feeling that tells you, you now have a new computer. But after the screen lights up and initial excitement wanes, what do you do next? If you are moving from Windows 7 to Windows 8 there will be a lot of familiar things to do and there will be some new things to consider. For one thing, after some preliminaries, like setting the language (English), Microsoft would like you to set up an account with them in the "cloud". You don't have to, but Microsoft would like to give you a SkyDrive account with 7GB of memory, free. This "SkyDrive" account, in the cloud, will be a place for you to store files like documents and pictures; but more importantly Microsoft can use that account to synchronize your computers, if you so desire. (If you don't want to set up a SkyDrive account you can opt for a "Local" account.) After you setup your User Account the display will go to the new "Start" screen - you know, the one with all the Tiles. Now the fun starts.

The Start screen is probably the first unfamiliar thing you will have to get over. If you are feeling a little queasy and you have to get to something familiar, then find the "Desktop" tile, on the Start screen, and click it (or touch it if you have a touch-sensitive screen). The desktop tile is probably in view on the new Start screen, and a single left click will get you to the familiar Desktop... go ahead, give it a try. When you get there you will find that it looks very much like the old Windows 7 Desktop, except that down in the lower left corner, there is no "Start" button. Well, this is one of the very first and seemingly difficult differences to get over during this transition from Win7 to Win8. Don't let it get to you. In fact, the Win8 Start screen (the one with all the tiles) provides all the capabilities that were included in the Start button in Win7, and then some. So when you click

the Desktop tile, voila, there is the familiar Desktop (sans Start button). Notice all the familiar things, the Background, the Notification Area (lower right), the Taskbar, Icons (short-cuts) typically on the left. Go ahead, play with it, just make believe you're back in Windows. Most everything should feel very familiar. To get back to the Start screen, just point to the lower left corner until a thumbnail shows up. A left click will get you back to the Start screen, but a right click will give you a menu with a lot of familiar capabilities, including the Control Panel and File Explorer.

If you ever took one of my classes you will remember that Windows Explorer held the keys to the kingdom. Well, now Windows Explorer has been renamed "File Explorer", so File Explorer now holds the keys to the kingdom. Fortunately, there is a File Explorer icon pinned to the taskbar on the Desktop (along with the other explorer, Internet Explorer). Let me take a minute here to say that this Internet Explorer is the one that you are familiar with. When you get to the Internet Explorer tile, on the Start screen, you will find a slightly different user interface. The familiar menus and tabs will be missing and the address bar will be on the bottom, instead of on the top. They both do the job, but I guess it's up to everyone to decide which one they like. Right now, I think, the jury is out on this.

Once you get over the idea of a new Start screen and have reveled in the familiarity of the Desktop, there may be some things that you may want to do. First, go to Windows Update in the Control Panel and update Windows. Your copy of Win 8 may have been created many months prior to your starting up your new computer. During that time there were probably many updates to Windows that your computer has not gotten, so get them and install them now. (My new laptop computer had not been updated for 268 days and needed 36 updates.) By the way, you'll probably want to update all of your Apps when you get around to it, but more on Apps in a future article. Here's another way to get to the Control Panel: go back to the Start screen (If you have not done this yet, move the pointer to the lower left corner and when a thumbnail of the Start screen appears, left-click it.) and just start typing c..o..n..t. Immediately after you start typing, you will be in the Search Capability, and Control Panel will show up on the left. There is a lot going on here which is probably enough for still another article. But just click on Control Panel and you will be taken to another familiar screen, the Control Panel. You'll find Windows Update in the alphabetical list, if you are in the Icon view.

Another thing you may want to do early on is decide on Virus Protection software. Many new computers come with a starter Virus Software subscription from McAfee or Norton or some other manufacturer. If it is installed on your computer you can use it for the initial subscription time, usually a few months. Or, if you know you do not want to use it, Windows now comes with Windows Defender which now includes both Virus protection and Spyware protection features. If you decide to use Windows Defender, you should first uninstall or at least disable the Virus software that was initially included. After that Virus software is not in the picture, you can turn on Windows Defender. You can get to Windows Defender through the Control panel.

Once you have a virus protected computer, you can venture out on to the Internet. (Although you were probably out there already, if you setup a Microsoft SkyDrive account.) The "Store" tile on the Start screen is the place to go for new Apps. I used it to get the Yahoo Mail App so I could easily get into my Yahoo Mail. There is a generic Mail App on the Start Screen, but I wanted the one that was developed by Yahoo. Yahoo has tried to make their Mail (for Mobile devices) App very similar to their Desktop Mail experience. To find a specific App when you are at the Store, just start typing and the Search Capability will pop up on the right side of the screen, with "Store" highlighted, showing you that you are searching the Store. Type in the App name and if it is available it will show up on the left side of the screen. Follow the directions for installation and it will be installed on your computer. The Yahoo Mail App was installed in no time, finally signaled by the audio cue indicating the download was complete.

Windows 8, I am told (and so far I have no reason to not believe it), has a lot of security and performance improvements, besides the new Tiled User Interface. It seems to be a good step in the right direction. It incorporates new capabilities while maintaining all the familiarity and usefulness of the very popular Windows 7, so don't hesitate to jump in, the virtual water is just fine.

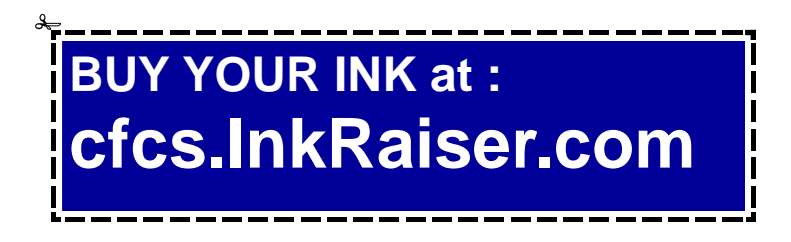

# **Are we all turning into magnetic ink?**

**By Greg Skalka, President, UCHUG (Under the Computer Hood UG), CA April 2013 issue, DriveLight www.uchug.org president@uchug.org**

*I've miles And miles Of files Pretty files of your forefather's fruit and now to suit our great computer, You're magnetic ink.*

*(From "In the Beginning" by Graeme Edge, from the album "On The Threshold of a Dream" by The Moody Blues, 1969)*

Are we all turning into magnetic ink? That poem was written over 40 years ago, before the Internet, server cost. It may be nice to be presented only with things we really would be interested in, but when algorithms are implemented incorrectly, it can lead to limiting and even inaccurate suggestions. I once bought my daughter a lamp she wanted as a gift from eBay; now I regularly receive suggestions for other lamp purchases, something I care nothing about. The history of one oddball purchase may haunt my account forever.

A bigger problem is privacy in this era of commercial digital surveillance. From all this seemingly innocent and inconsequential data being collected about us, we could become defined by our purchases (like the lamp) or our searches. It has probably gotten to the point that one must be careful about what one searches for on Google, or any other search engine.

While the Internet represents an almost unlimited data resource, asking for the wrong things could get you in trouble, or at least earn you an undesirable label. This goes way beyond the obvious illegal activities like child pornography or online involvement with hate groups. Simply searching for information about embarrassing topics like incontinence or a gambling problem can put

farms, Amazon.com, big data, social media and digital image recognition, yet it predicts a road we are traveling down now. In the liner notes, it is the "Establishment" that speaks these words, with the goal of turning man into a quantifiable set of data. Are we all on our way to being defined by our data?

Companies compile more and more data about our habits and preferences, reducing

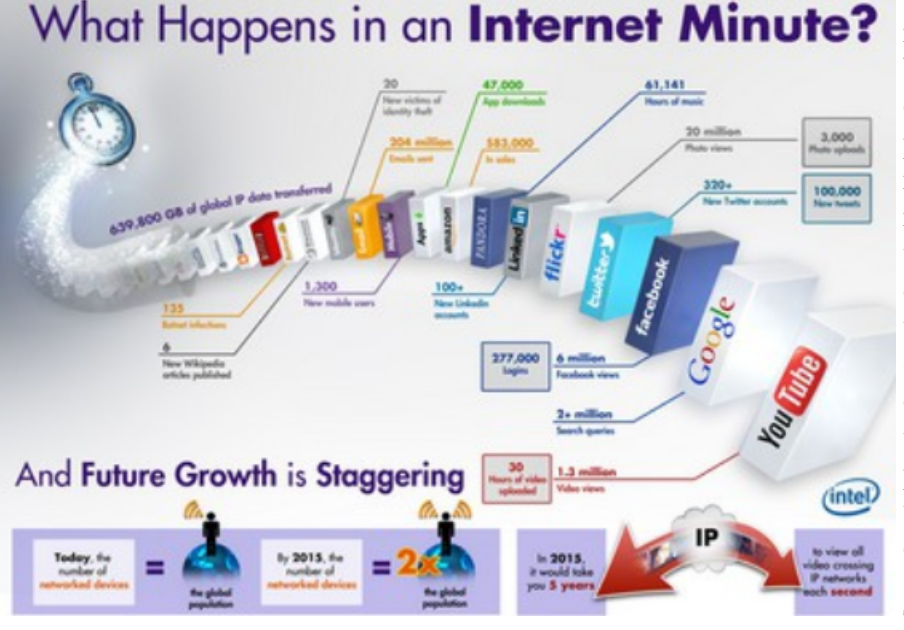

those topics into your "profile", so later ads reflect those issues. When you let someone else use your computer, those embarrassing issues may be revealed. And since that data is out of your control, who is to say that someday a record of your searches on cancer won't be sold to life insurance companies that could use it to deny you additional coverage.

Though the commer-

our privacy and our ability to remain anonymous. From Google's targeted advertisements to Amazon's purchase suggestions, we are being reduced to a database of our likes and dislikes, ready for commercial exploitation. Our web searches are tracked so we can be presented with "more relevant" advertising, but the goal is more effective advertising, meaning more sales for less cial world probably collects more data, governmental categorization of all of us is even more troubling. Repressive governments all over the world use data collected on their citizens in bad ways. Searching on the wrong topics in some countries can lead to imprisonment. Here we would hope to have more freedom and privacy, but some day, following another incident like 9/11, could we find a misinterpreted web search leading

to a visit by the FBI or inclusion on a no-fly list?

There are also real criminals out there trying to collect data on us. Whether it is data to be sold or used for identity theft, or personal information from social media sites exploited for scams, home burglaries or child abductions, our data is sought after by malicious people intent on taking advantage of us. Once again, this may be data that we have no control over, stored on company servers, perhaps with poor safeguards.

Unfortunately, we are often willing, though possibly unknowing participants in this conversion of our lives into data. All the information we freely share on social networking sites can be a treasure trove to marketers, prospective employers and anyone interested in taking advantage of us. As time goes on, new ways are developed to monitor each of us, from location tracking through our phones, keyword analysis of our emails and facial recognition and tracking of our movements through security camera images. Even data collected with the best of intentions can fall into the wrong hands, or the intentions of the collectors can simply change. Once lists are started for convicted criminals, sex offenders, the mentally ill and potential terrorists, how hard would it be to make more lists, like of those that complain about the government? After all, we are only data.

### Where to Put All That Data

All the data we store, and that others store about us, has to be kept somewhere. Today it is stored not in the "magnetic ink" of magnetized domains on recording tape, but in magnetized regions of spinning metal plat-

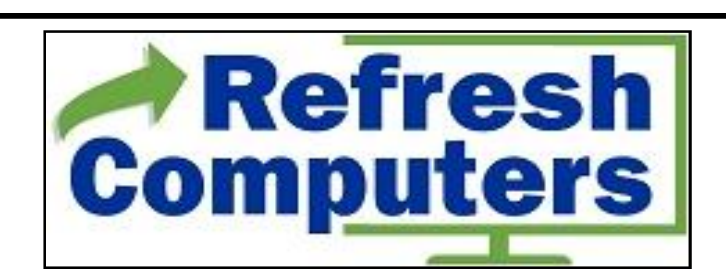

**Free in-store diagnostics on your computer Free telephone tech support Lowest price name brand computers in the U.S.A.**

### **THREE LOCATIONS:**

**1) near UCF, 2) on 434 near 17/92, 3) in the Villages. Details at refreshcomputers.net/**

**5% discount on most non-sale items for CFCS members**

ters. Mechanical hard drives, though losing out in some applications like tablets and phones to solid state memory, are still the primary means of bulk data storage. Seagate recently shipped its two billionth unit, the first hard drive manufacturer to reach that milestone. That is a hard drive for almost every third human on earth. While that seems amazing, what is really of interest is how they got to 2 billion. They have been making drives since 1980, and took 29 years to produce and ship their first billion units. Their second billion took only four years.

That is a tremendous amount of digital storage, especially since that last billion were probably each 100 GB or larger drives.

This exponential increase in cumulative drive capacity is necessary, as our need for storage grows exponentially. In 2007, we were uploading just over 5 hours of video to YouTube each minute. Now it is estimated that 72 hours of video is uploaded per minute to the site. To put this in perspective, if you were in the habit of watching YouTube 12 hours a day, every day, then in the five minutes it will take you to read this

column, another month's worth of new content was put on the site. The break is over; get back to watching!

### High-Tech Pants

I just bought a new pair of my favorite kind of pants, Costco's Kirkland blue jeans, and got a surprise. Costco jeans have gone high tech. The product label advertises a new feature I'd not seen before - a cell phone pocket. It seems that Costco has tinkered with the classic fivepocket design and turned the small right front coin pocket into a cell phone pocket. They made that pocket deeper and a bit wider, so it could hold a standard cell phone. A large smartphone would probably be a tight fit. Of course, making that pocket so much deeper makes it useless for holding (or at least extracting) coins.

Most people today think that fifth pocket was designed for coins, but in the days before cell phones and wrist watches, it was meant to hold a pocket watch (the kind on a chain). That was the intended purpose of that pocket on the first Levi's 501 jeans introduced in 1890. If this cell phone pocket thing catches on, it would thus be appropriate, as many people have stopped wearing wrist watches, using their cell phones as timepieces instead. If we get to the point where we also use our

phones for making retail purchases like they do in Japan, then we won't need to worry about where to put our displaced coins either.

### **Just A Minute**

Intel has produced a graphic and video outlining what happens today in an Internet minute. It shows 639,800 GB of global IP data transferred on the Internet in a minute, with the amount of various activities in that time listed. Some numbers are staggering (6 million Facebook views, 204 million emails sent), some are crazy (320+ new Twitter accounts, 1.3 million video views) and some are scary (20 new victims of identity theft,

135 botnet infections). And just as with hard drive shipments, future growth for the Internet appears to be exponential. Today the number of networked devices equals the global population; by 2015, it will be 2x. If the Internet and the number of devices on it keep growing this way every minute, it won't be long before humanity is minute by comparison.  $\langle \frac{http://intel.ly/wjibt1\rangle}{http://intel.ly/wjibt1\rangle}$ 

# **The Tip Corner**

**Bill Sheff, Novice SIG Coordinator, Lehigh Valley Computer Group, PA May 2013 issue, The LVCG Journal www.lvcg.org nsheff@aol.com**

### **Mac2008 support**

If you happen to have Office for Mac 2008 please note. Microsoft ended support for Office for Mac 2008 on April 9. The company reminded users in a blog post on their website. Office for Mac 2008 will continue to function on computers, but Microsoft will no longer be providing security updates or bug fixes. Users will still be able to download the latest updates until April 19, 2014. Microsoft, of course, reminded everyone that it's a great time to purchase an Office 365 subscription (which includes Office for Mac 2011) and all future upgrades to the product. Those looking for a free alternative, might want to consider LibreOffice or Open Office.

### **Using the Command Prompt to Reveal Hidden Files**

Some viruses leave behind nasty side effects, even when your antivirus program has cleaned the actual virus from your computer. If your desktop icons are missing and your C: drive appears blank, don't panic — your files haven't gone permanently AWOL. Common viruses, such as the Windows 7 Recovery virus, will hide your files in an attempt to coerce you into paying for the virus's removal. When you view your desktop or click on your C: drive, it may appear that all of your files have been deleted, but they haven't — the virus has simply hidden them. You can restore them easily using a simple command prompt trick that works in Windows XP, Vista and 7.

- Click the Start button in the lower left corner of your task bar.
- Type cmd in the search box at the bottom of the menu and press Enter.
- If you're using Windows XP, click Run and type cmd into the Run box.
- Type attrib -s -h -r c:/\*.\* /s /d and press Enter to execute the command.

Allow the command to finish executing (it may take a few minutes). When it's done, close the command prompt window and check your desktop — your files, hidden by the virus, have been restored. You can use the same trick to restore files the virus may have hidden on other drives, including removable storage such as flash drives and external hard drives; just change the drive letter in the command above to the drive letter of the storage device with the hidden files.

### **Tweeting…Instagramming…YouTubed… What Does It All Mean?**

So you want a picture of your granddaughter and they said it was Tweeted and Instagramed. What does any of that even mean?"

For those of us who frequently use social media, we throw around newly-created verbiage like Tweeted, Facebooked and YouTubed like everyone should understand. This is a little list for those of you who even know what a FaceTwit is. What makes social media different from traditional media like newspapers, television, radio and film, is that instead of a professional making content like a video or a story and showing

it to the audience, the audience is participating by making the content.

So here are some handy definitions.

Facebook – With over a billion users, you may have heard of this one. Facebook is a site that allow you to share what they call status updates – such as "Having spaghetti for dinner" or "Off to visit Grandma." The service is also popular for sharing personal digital photos, links to stories on websites and images with inspirational

### **PAGE 14 CFCS BUSSLINE NEWSLETTER July, 2013**

and political quotes. You can also send private messages, similar to e-mail or text messages, within Facebook. The people you choose to interact with on Facebook are called "Friends." Users add people they like as friends and "unfriend" those they no longer wish to communicate with.

You may also choose to like "pages" for celebrities, products, stores etc… You'll hear people saying they "Facebooked" a photo, meaning they posted a picture to the site or they "Facebooked" a person, meaning they contacted that person via Facebook. Facebook may be accessed with your computer, tablet or phone.

Twitter – This service allows people to share their thoughts – usually in short sentences. You may also share photographs and links to web sites. You follow Twitter users to see their updates. The service is popular with news junkies who follow news outlets for a continuous updates. Many celebrities have large followings on Twitter. Actor William Shatner has nearly a million and a half followers, while Ashton Kutcher has over 14,000,000.

You might hear someone say that they "Tweeted" a message. If someone shares your Twitter message with others, they have re-Tweeted. It can be exciting for a Twitter user to be re-Tweeted by a celebrity. You will often see the hashtag symbol # at the bottom of a television screen during a program or movie (example: #americanidol). The hashtag invites Twitter users to share their thoughts on the program, using that particular hashtag so it's easy for others to find those thoughts and share their own. Programs will often announce that actors from a show will Tweeting at a certain time and responding to questions and comments from fans.

Twitter can be used from a computer, tablet or smartphone; though it is more often accessed from a smartphone.

Instagram – This photo sharing and editing service owes its existence to smartphones and their handy cameras. When you take a picture with your smartphone, Instagram allows you to edit the photos right on your phone, adding "artistic" filters. One of the most popular changes is to make digital photos look like old Polaroid Instamatic prints. The service lets you share the shots with friends of your choosing. Those photos can also be shared to Facebook and Twitter. You can access your Instagram account with a computer, but the service is most frequently used on smartphones and tablets that feature cameras.

YouTube - is a site where people share videos, most of them made by non-professionals. Users shoot videos on cameras or their smartphones and upload them to the site where others can watch them. Before YouTube, it was pretty difficult for someone to just make a video and have the opportunity for millions of people to view their work. With YouTube, almost anyone can shoot a video and have the whole world as a potential audience.

Some users' videos become so popular that advertisers pay to be featured on their work. Violinist Lindsey Stirling has nearly 2,000,000 subscribers and almost 300,000,000 video views.

YouTube is very popular with musicians, so much so that Billboard is now including YouTube views into the calculations it uses to determine the most popular songs on the music charts. The site can also be a treasure trove of older TV programs, commercials, music etc… It is a unique environment when you can see cell phone videos of cats right alongside elaborately-produced HD masterpieces. YouTube can be accessed from computers, tablets and smartphones.

A major factor is the popularity of all these services is that you can use them for free.

Hope this brief guide helps out.

### **What Is Memory Card Class?**

We all use SD cards. You find them in your camera and MP3 players and now especially in tablets. But there are differences in the class of memory cards.

The class of memory card refers to the speed at which information can be read and written to the memory card. Some cameras and devices support high-speed cards, while others will only take advantage of speeds up to a certain point. While using a faster card than the device

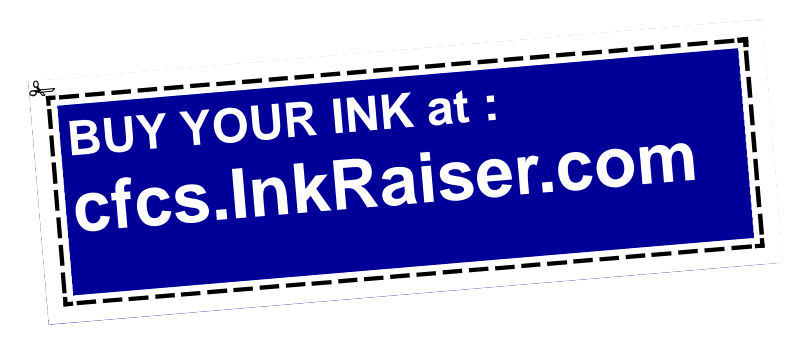

### **July, 2013 CFCS BUSSLINE NEWSLETTER PAGE 15**

supports won't damage it, you won't see any improvement over a slower-speed card.

# **iCan't: 5 Things Android Users Take for Granted and iPhone Users Just Can't Do**

**Danny Stieben, Writer, MakeUseOf.com May 6, 2013 http://bit.ly/12bdyZ2**

Have you ever thought that there might be a reason Android users brag about their customizability? Sure, as an iPhone user, you can add and configure apps, change your wallpaper, and otherwise make yourself feel at home. But at the end of the day, you've only changed a few small details. If you happen to have jailbreaked your iPhone to run Cydia and are enjoying some of the best Cydia tweaks, you can do more. But users with stock iOS are able to do much less. Don't believe me? Check out these different things that Android users can do but iOS users cannot.

From changing your keyboard to using a live wallpaper to putting an entirely new face on your phone (in the form of a launcher), Android lets you customize your phones in remarkably flexible ways.

### **Keyboards**

If you don't like the keyboard on your iPhone, tough luck. Without jailbreaking the device, there's no way to get a different keyboard app on your iPhone. On the contrary, Android is built to allow users to choose between different installed keyboards, from the very capable default keyboard to Swype to SwiftKey. This not only allows for different

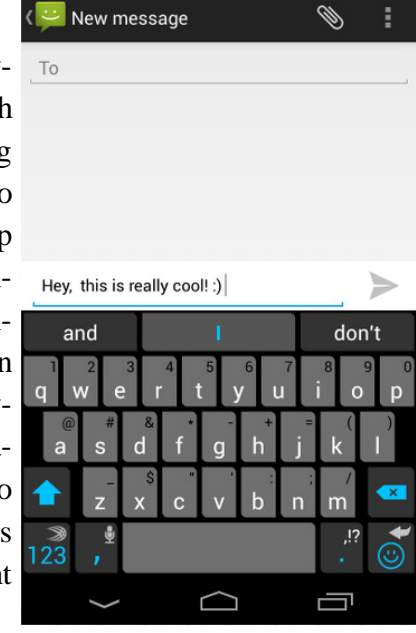

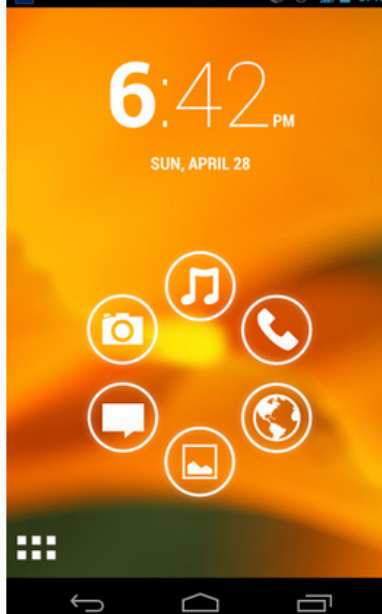

looking keyboards, but also different typing mechanisms (tapping versus swiping) and prediction algorithms for those fast typers with low accuracy. I'm not saying that the iPhone's keyboard is bad, but I highly doubt that every iPhone user likes it and those picky users will just have to endure.

### **Home Screen Mechanics**

The iPhone's home screen is one of the most iconic fea-

tures of the iOS platform — big icons in a  $4\times4$  grid (or  $4\times5$  grid with the iPhone 5) and four buttons along the bottom bar for commonly accessed apps. Besides changing the wallpaper and rearranging the order of the icons,

there's nothing that the iPhone user can do to change how it looks. For example, a mechanic that annoys me would be the fact that I cannot move an icon from the very top of the screen to the very bottom — all icons fill in row by row. At least iPhone users can move their icons onto a new page.

### **Widgets**

Android launchers also have another cool fea-

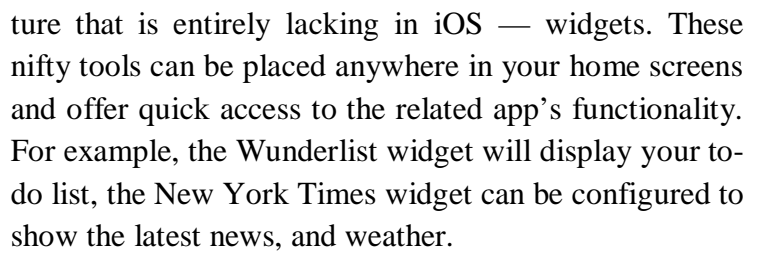

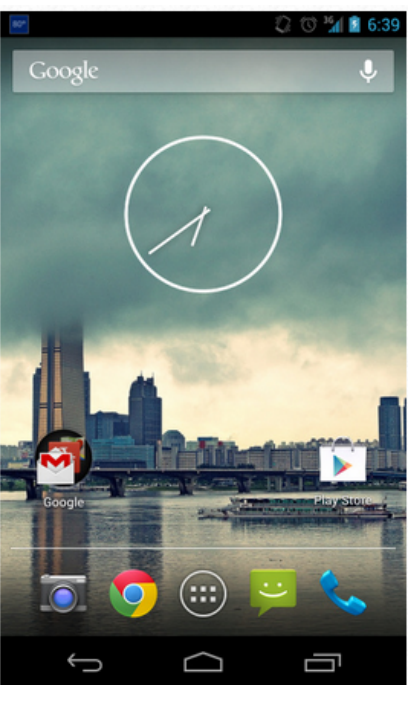

### **PAGE 16 CFCS BUSSLINE NEWSLETTER July, 2013**

### *(Continued from page 15)*

#### **Launchers**

I absolutely love the default Android launcher, but others may want to use other alternatives. With Android, you can install additional launchers and choose which one you'd like to use. Each launcher can offer different functionality, such as themes and the ability to add more pages to your home screen. With iOS, this is also completely impossi-

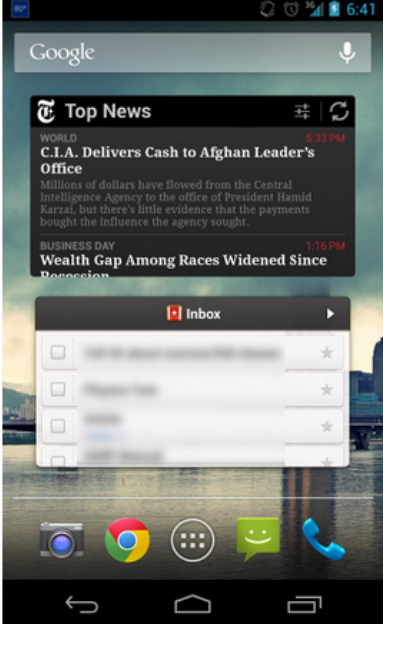

ble as Apple wants everyone using the same launcher.

### **Wallpapers**

Android includes some creative features with wallpapers

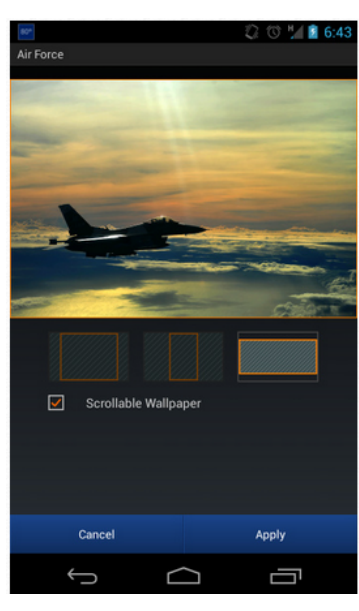

to give your phone a nice touch with small details. Whenever you set a new image as your wallpaper, you can choose how you'd like to resize it, as well as determine whether the image should be "scrollable" or not. When set to scrollable, the wallpaper moves left and right as you switch between different pages in your home screen. Otherwise, the wallpaper would remain completely still as you switch between

pages in your home screen. Additionally, Android also offers the use of live, animated wallpapers. These cool wallpapers are similar to Windows Vista's DreamScene wallpapers; however, are more appropriate on a smartphone as they usually include smooth animations and other computer-generated objects, and not a real-life video. Some live wallpapers animate on their own, while others react to the user's touch. They can be pretty fun to mess around with, and with (usually) minimal battery impact.

### **Android vs iPhone – Conclusion**

Believe me now? Andr**o**id users can change some significant stuff to their phones, without having to resort to rooting or installing custom ROMs. I'm sure this list isn't entirely inclusive of all things Android users can do that iPhone users cannot, but it gives you a good idea of how you can do more with Android.

What's your favorite feature of your Android or iOS device? What do you wish it could have that the competitor has? Let us know in the comments!

# **The Mac Corner**

**Danny Uff, Lehigh Valley Computer Group, Pennsylvania April & May 2013 issues, The LVCG Journal www.lvcg.org danny.uff@gmail.com**

### **iTunes 11**

Now that iTunes 11 is out, some users may be wondering how (or even if) they can still convert a song to other file formats such as MP3.

Fortunately, Apple did not take that feature away in iTunes 11. But the steps are slightly different than in other versions. Here's how:

1. Just go to iTunes > Preferences > General > Import Settings.

2. From the Import using option, select MP3 Encoder.

3. Under that is the Settings option, select the bit rate at which you want the file recorded at. The higher the number, the better the quality of the music.

4. The "use error correction" option doesn't apply here since we're not taking the file from a CD.

5. Click "OK" twice to get back to iTunes.

When there, click on the Songs Tab to bring up your song library in a list format.

To convert one song, right click (or CTRL-CLICK) on a song. A drop down menu will appear. Look for an option that says "Create MP3 Version" and click it. The conversion process should begin.

When finished, you'll have two versions of the song. One version is the iTunes file, and the other is the newly created MP3 file.

To get to the new MP3 file, do the following:

1. Go to the Finder and select the Music Folder.

2. Select iTunes > iTunes Media > Music > Band Name > Album Name.

3. The MP3 file and the iTunes file should be shown.

4. Copy the MP3 file to the device that you wish to have the file on.

5. That's it.

Note: If you have any songs in iCloud, you have to download the song(s) to your computer before you can convert them.

To convert more than one song at a time, select the first song you wish to convert, then hold down the [SHIFT] Key and use the [DOWN ARROW] to highlight the song (s) that you wish to convert.

Then do the conversion steps above.

### **Security for Your Mac**

Security for your Mac is very important and should be at the top of anyone's "to-do" list. Even though the Mac is not as susceptible to as many viruses as Windows, there is always that "what if...." question in the back of your mind. If it isn't, it should be.

But most of us don't think about security when it comes to securing the computer when we are not at the keyboard. We can manually log out each time we leave it, but that can become a pain - especially if you have to do it multiple times during the day.

Fortunately, all recent Macs have the ability to automatically log a user out of his/her desktop after a given amount of time. Here's how to enable it:

Go to Apple icon > System Preferences. Select the Security & Privacy icon.

Click the General tab and then the Advanced button. Place a check mark next to the Log out after option. Select the amount of minutes you wait your Mac to wait before it auto-logs you off.

Click OK to save the above configuration.

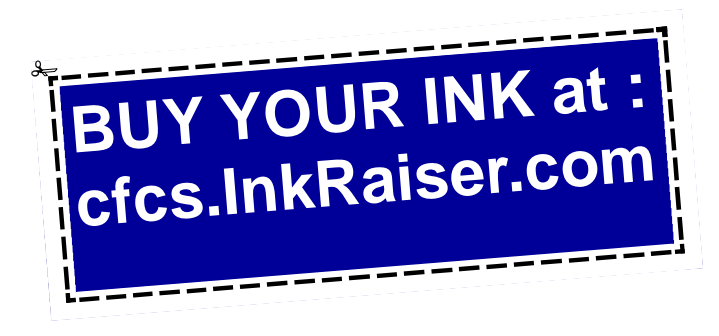

# **Dick's Clicks**

**Dick Ramette, President, Computer Club** 

**of Green Valley, AZ; Summer 20l3 issue, Green Bytes http://www.ccgvaz.org/ Rwramette@mindspring.com**

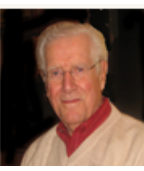

I really like solving crossword puzzles. Over the past 16 years the New York Times has published 5,844 of them, and I've solved them all. My convictions are (1) solving crosswords is good for the little gray cells, (2) one actually learns interesting stuff and (3) everybody needs a hobby.

I don't want the NYT to appear in my driveway each day. My computer to the rescue—NYT puzzles are available online by annual subscription of \$39.95/year, only about a dime a day. Go to: http:// www.nytimes.com/crosswords/index.html. A free software download of Across Lite, for both PC and MAC, facilitates on-screen solving by mouse navigation and keyboard taps, as well as my preference, printing a copy to solve by pencil. I like the euphoria of snuggling into bed with a new puzzle on my clipboard. In the morning I check out the Wordplay forum, http:// wordplay.blogs.nytimes.com, for discussion of the puzzle.

If you're new to NYT crosswords, understand that the Mon-Tue ones are relatively easy. Wed-Thu are medium, and Fri-Sat are very challenging. Sun is like Thu but bigger.

IMHO, NYT puzzles are the highest quality of the genre. Check out these solving tips from Xword Editor Will Shortz, at  $\langle \frac{http://nyti.ms/11AYe6K}{http://nyti.ms/11AYe6K} \rangle$  For free, you can try out some older puzzles under Classic Puzzles.

Try making XWords part of your summer recreation. Like learning to ride a bike, you'll be wobbly and mystified at first, but once you get the hang of it the ride is smooth and pleasant.

Quote of the Month: "Egotism, n: Doing the New York Times crossword puzzle with a pen." Ambrose Bierce

# **Google Safe Browsing You Probably Have It But Don't Know It by Ira Wilsker**

### WEBSITES:

https://www.google.com/transparencyreport/ safebrowsing https://www.google.com/transparencyreport/ safebrowsing/malware https://www.google.com/transparencyreport/ safebrowsing/notes https://www.google.com/transparencyreport/ safebrowsing/faq/ https://en.wikipedia.org/wiki/Google\_Safe\_Browsing

Most of us know Google as the mega search engine, the provider of Gmail services, an online mapping utility, and the provider of several other online services. What many of us did not know is that Google is also very involved in the detection, notification, and eradication of dangerous websites that spread malware or are phishing (identity theft) websites that spoof real websites for the purposes of stealing personal and financial information.

Google's Safe Browsing initiative has been in place since at least 2008, but now has become used regularly by over a billion people; what these billion people do not know is that they are utilizing Google's Safe Browsing service, because it is totally transparent to the user, and requires no registration or intentional application in order to use it. At present, anyone using recent versions of Google Chrome, Apple Safari and Mozilla Firefox web browsers (but not Microsoft's Internet Explorer) are using the Google Safe Browsing service. These modern browsers automatically check web requests (addresses, URLs) when entered by the user either by typing them in to the address bar or when clicking on a hyperlink on a webpage displayed on one of the included browsers. Google continuously compiles lists of web based threats, and the browsers themselves quickly check the web addresses entered against the Google Safe Browsing list of purloined websites; depending on the browser, the user is either warned or blocked from accessing those listed websites that are known to harbor malware or are engaged in identity theft.

In addition to providing information about dangerous website threats directly to a participating browser and its users, Google also immediately notifies the ISP (Internet Service Provider) of threats (dangerous websites) hosted on their networks and servers. Reputable webhosts will promptly suspend or remove websites that contain malware code that could infect a remote computer that simply opens the contaminated website, or websites that are used for the purposes of phishing. While most webhosts are ethical and act promptly to neutralize any dangerous sites on their servers, there are many webhosts in the U.S. and around the world that knowingly host illicit websites, and will purposely not remove a dangerous site.

The number of users who often unknowingly connect to dangerous websites is staggering. According to Google (www.google.com/transparencyreport/safebrowsing),

"Approximately one billion people use Google Safe Browsing. We help tens of millions of people every week protect themselves from harm by showing warnings to users of Google Chrome, Mozilla Firefox and Apple Safari when they attempt to navigate to websites that would steal their personal information or install software designed to take over their computers." According to Google, during the week of June 2, 2013 (latest date available at this writing), 78,799,217 users saw a warning on their browser when they navigated to a website that Google Safe Browsing had previously identified as unsafe. The week of June 2 warning number is almost 10 times the number of warnings that were displayed during the week of March 10, 2013, when "only" 8,654,246 warnings were displayed. It needs to be reiterated that these warnings were only displayed to users of later versions of Firefox, Safari, and Chrome, and not to users of the very popular Internet Explorer, and other lesser browsers.

The number of unique unsafe websites detected by Google is also very high. Google Safe Browsing is looking for websites containing malware (viruses, Trojans, spyware, and other dangerous software), and websites that host spoofed websites that parody legitimate websites in order to dupe unsuspecting users into entering personal and financial data for the purposes of identity theft (phishing). While no one can absolutely detect and enumerate absolutely all dangerous websites, Google has had some notable success in detecting dangerous websites, notifying users of the threat, and asking service providers to take down the dangerous websites. In the week of June 23, 2013 (latest available), Google detected 38,836 new websites containing malware, and 27,247 new phishing websites. Google defines "Malware sites as, " ... sites (that) contain code to install malicious software onto users' computers. Hackers can use this software to capture and transmit users' private or sensitive information." Google then defines Phishing websites as, " ... sites (that) pretend to be legitimate while trying to trick users into typing in their username and password or sharing other private information. Common examples are web pages that impersonate legitimate bank websites or online stores."

Web surfers need to understand that the newly detected dangerous websites are not the total number of dangerous websites that pose real threats to the user, but are only newly detected websites. This implies that the total number of dangerous websites online at any given moment may be much greater than this "newly detected" number, as not all detected dangerous websites are taken down promptly (if at all) by their webhosts, and remain a continuing threat to unsuspecting users. The Google Safe Browsing service notifies the user of both newly detected dangerous websites, and older websites that still present a threat to the user.

Websites that contain malware that can infect the computer of a visitor fall into two general categories, "Attack Sites" and "Compromised Sites". Attack Sites are websites purposely created by miscreants to host and disseminate malware to the computers of anyone viewing that particular website. Many of these "Attack Sites" are opened by unsuspecting users who connect to them from listings on the major search engines or from links planted on other, sometime legitimate, websites. Some examples of these planted links intended to send innocent users into the trap are often listed on social media websites (Facebook, Twitter, Pinterest, etc.), special interest and hobby blogs, emails from hijacked email accounts, and other sources. Sometimes, malware may infect the user's computer when visiting legitimate websites that have been "Compromised" or hacked by individuals who alter the otherwise authentic website to load malware on a visitor's computer. The majority of websites hosting malware are "Compromised" websites; during the week of June 16, 2013, Google detected 38,638 compromised websites, which were added to its alert list. the number of intentionally created "Attack Sites" is much lower than the "Compromised" websites, with 3966 such sites detected by Google during that same week.

One of the problems that is frequently encountered when trying to mitigate the threats of online malware is the slow response from many of the ISPs and other webhosting companies. According to Google's latest report on "Webmaster Response Time (in days)", dated March 24, 2013, it took an average of 48 days for a webmaster to remove a dangerous website transmitting malware. While 48 days seems like a long time, considering that countless users will likely be victimized in the days between notification and removal, 48 days is a significant improvement in response time; during 2007, the typical response time was 90 days!.

In terms of geography, only about 2% of the 14,226,639 websites tracked (hosted) in the United States contain malware. This compares favorably to the 8% hosted in Russia, 11% hosted in Turkey, 8% hosted in Iran, 5% in China, and the 14% hosted in India. 12% of the tracked websites in Mexico contain malware. Malware hosting is clearly an international problem, and it would take an organization with the fiscal and technical resources of Google to detect, warn, and try to remedy the threats of malware that we all face when surfing the web. There may be some valid contemporary issues and complaints about Google, but Google is to be commended for trying to clean up the threats that are endemic on the internet.

### **The Digital Zone System By Robert Fisher Reviewed by Mark Mattson, Editor, Computer Users of Erie, PA www.cuerie.com cuerie1@roadrunner.com**

For those of you who grew up in the black and white film photography days, the phrase 'Zone System' should ring a bell for you. For those of you that have never heard of it until now, this book should be on your reading list, especially if you want to improve your photogra-

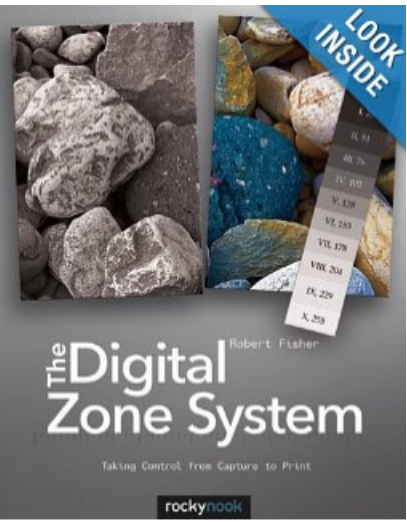

phy skills.

The Zone System was developed by Ansel Adams

In an effort to allow the capture of the widest possible tonal range in images possible. It is a ten step (eleven, actually, counting zero) exposure system, where exposures are separated into zones, with zero being pure

black and zone 10 being pure white.

The concept and use of the Zone System is to give photographers a guide to allowing their photos to be properly exposed across the entire tonal range. In the simplest terms, to make use of the Zone System, you expose for the shadows, and develop for the highlights. In other words, you want to make your exposure such that there is sufficient detail in the shadows, but you also will need to develop the image so that the highlights also retain detail, and do not burn out.

This was oftentimes a long involved process I the old wet darkroom days. Adams would make countless prints to arrive at the desired look and feel he wanted, and he set out to make it easier on not only himself, but countless other photographers. The result was the Zone System.

The digital darkroom is a much different place than the old wet one. Computers, software and digital imaging have made the production of outstanding prints even easier than before. One would think that the Zone System would therefore be outdated and not much use any longer.

Nothing could be further from the truth.

In this volume, author Fisher explores the background behind the original Zone System, and goes from there to reveal the logic and details of the Digital Zone System.

Built upon the original system, the Digital Zone System takes into account the technology of today, and adapts it to the digital world. For example, an entire chapter in the book is devoted to exposure and metering in the Digital Zone System.

One important point to remember: the Zone System was originally designed for black and white photography. But with the widespread use of color, the Zone System would be much harder to implement for color shooting. But these issues are also addressed in the book, allowing you to use the system for all types of imaging. Chapter two is devoted to Color management and setting up Photoshop correctly to allow proper use of the Zone System.

If you want to make the best photos possible, this book should be one you read, no matter how much experience you have. It will get you closer to capturing images that reflect what you see, and spend less time correcting things afterwards. I used the original Zone System in my early days of photography, and this book brings it back in a new and fresh way. I can't wait to fully implement it into my workflow and see what happens!

This book is published by Rocky Nook, and can be ordered from O'Reilly. It has a list price of \$39.95, but as a user group member, you can order it and use the user group discount code.

The ISBN is 978-1-937538-13-2. O'Reilly's website is at www.oreilly.com.

# **Freeware**

**By Berry F. Phillips, Member, Computer Club of Oklahoma City April 2013 issue, eMonitor www.ccokc.org editor@ccokc.org**

During the many years that I have been writing the Computer Hysteria Column, I have been a strong advocate of using freeware. On my computer, the only commercial software is my operating system. All the rest of the software on my system is freeware. Perhaps this frugality has something to do with my Scottish ancestry or I could be considered just plain cheap! In any event,

I have done my best to give my readers some tips on freeware that I have used on my system that is exceptional. Free software is a valid choice for the home computer, office computer and Internet server uses. It is very important to remember that freeware is not cheap or an inferior option. Freeware comes in two basic types, free software with proprietary (private) code, and opensource software. Some freeware can be functionally superior to equivalent commercial software and even of higher quality.

For example, the Firefox browser was built and developed by a large distributed workforce as opposed to a small centralized one. A large number of programmers can contribute a range of skills, and whose input is graded by peer review. These programs can be tested and developed in a wide variety of locations and situations. These community based projects would cost millions to create commercially. The bottom line, free software can be of the highest quality and should not be considered inferior to commercial products. The products they generate are among the most successful applications in the world, PHP, MySQL, Apache, and various types of Linux.

What are the best free programs that work the best? It used to be utilities. However, today there are many priceless small programs that work better than the operating systems resident applications. Free software is a viable solution in every possible area of a computer's work. The acceptability of freeware is demonstrated as the standard server solution. Freeware is widely used in PC security situations. Free versions of popular firewalls, antivirus and antispyware programs are often accepted as first choice How do you find the best freeware to use on your system?

For years I have recommended Gizmo's Freeware be bookmarked on your computer for fast reference when you need fully reviewed and recommended freeware. In August 2010, PC Magazine included Gizmo's Freeware in its "100 Top Websites of 2010." As of November 2011 it was rated by Alexa in the top 3000 sites in English speaking countries and in the top, 5,000 worldwide with more than 100,000 people visiting the site every day. It is also the most bookmarked site under "freeware" at most of the web's major bookmarking services.

Gizmo's Freeware is a community-based site dedicated to keep the site independent and noncommercial. The site is maintained by hundreds of volunteers. Freeware is reviewed for safety and performance by these volunteer editors with comments from users. Gizmo's best freeware list is available at the website and has been used for years to locate the best freeware. You can post on forums, respond to reviews after using the freeware, and even write review depending on your computer skills. I would strongly encourage you to bookmark and visit this website which will save you money as well as increase your computer capabilities.

### http://www.techsupportalert.com

I will have to admit that I am "hysterical" about this website.

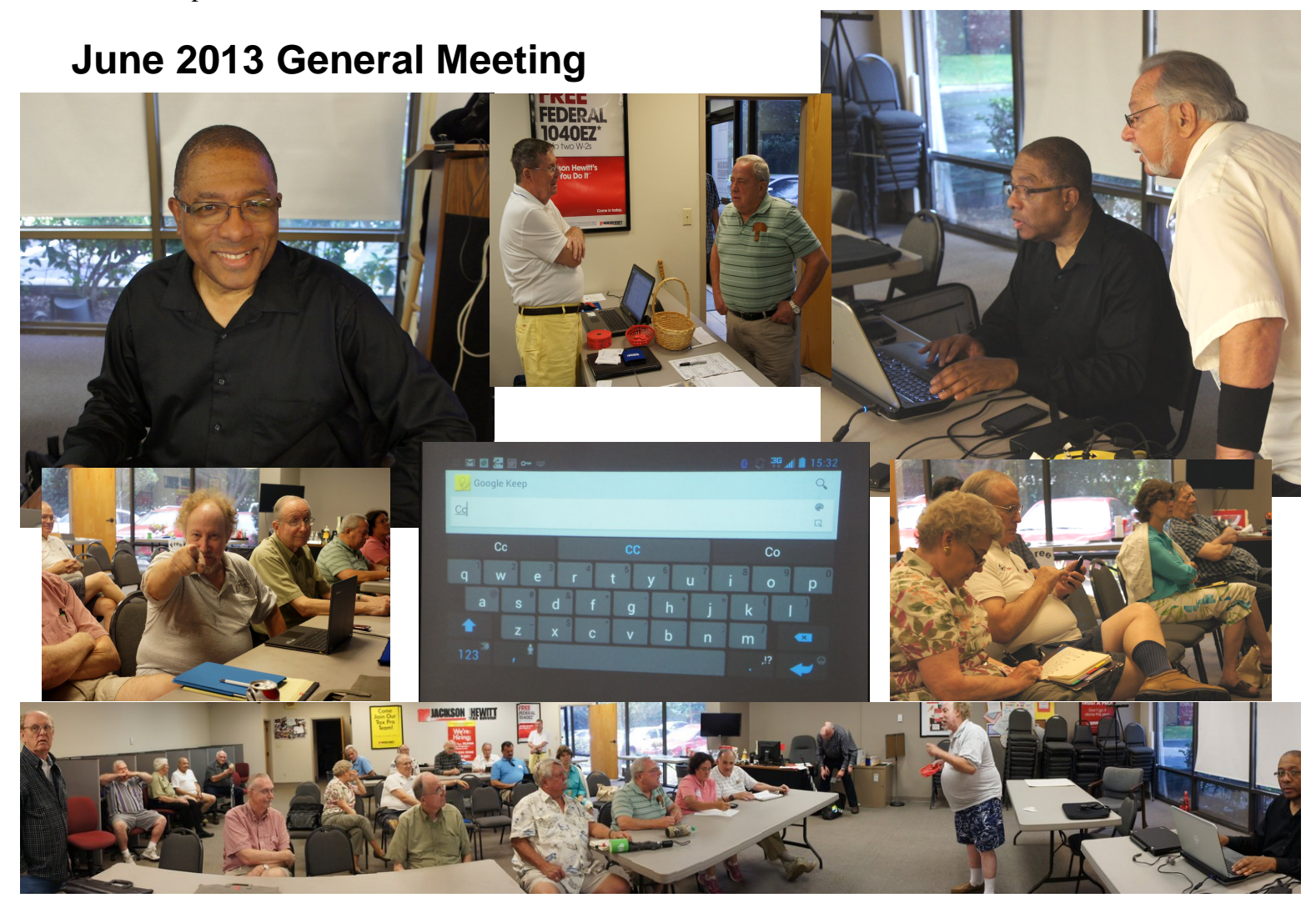

 $\overline{\phantom{a}}$ 

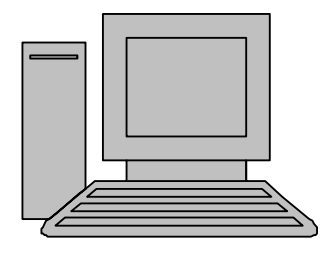

# **HelpLine**

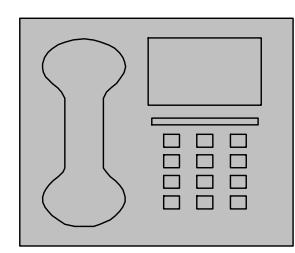

*HelpLine* is a **free** service to members of CFCS only. The following volunteers have offered to field questions by **phone or via email** with software and hardware problems listed below. Please be considerate of the volunteer you are calling.

 As a **free** service, you should not be asked to pay for help or be solicited for products or services. If anything to the contrary occurs, please contact the HelpLine coordinator immediately. Their names will be removed from the list.

 Additional volunteers are needed in some existing categories and for new categories. If you are interested, please contact the **HelpLine** coordinator at e-mail: *helpline@cfcs.org*

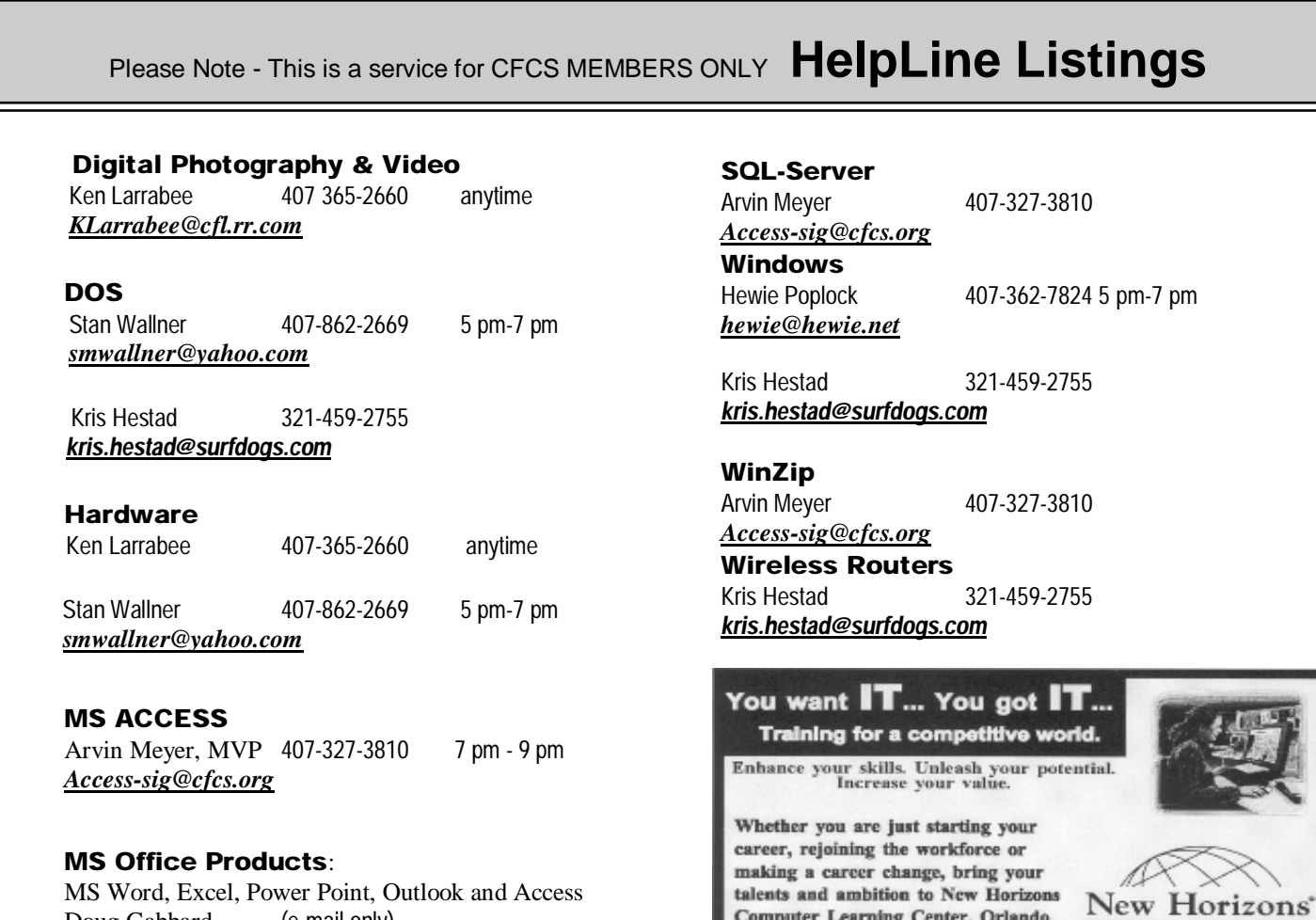

ok and Access Doug Gabbard (e-mail only) *Dougga@gmail.com*

**Security** Arvin Meyer 407-327-3810 *Access-sig@cfcs.org*

 **Networking - Home or Office** Doug Gabbard e-mail only *Dougga@gmail.com*

**Technical Training** 

Computer Learning Center, Orlando.

**Applications Training** 

Computer Learning Centers

1221 Lee Rd, Orlando, FL 32810 Email: info.orlando@newhorizons.com www.youritfuture.com **For Information Call** (407) 210-4200 Ask about our FREE **ITCareer Nights** 

02002 New Horizons Computer Learning Centers, Inc. / New Horizons is a registered trademark of New Horizons Education Corporation.

**July, 2013 CFCS BUSSLINE NEWSLETTER PAGE 23** Sun Tue Wed Thu Fri Mon Sat 30 Jul 1  $\overline{2}$  $\overline{3}$  $\overline{4}$ 5 **July 2013** Newsletter copy du Denny's Casselber **7p** BoD meeting  $\overline{t}$ 8  $\overline{9}$  $10$  $11$  $12$ 13 Office, Access, Security SIGs 7p New Horizons  $15$  $16$ 17 18 19 20  $14$ 1505 E. Colonial Details at cfcs.org 7p iPhone SIG **7p** Virtual Photo SIG  $21$ 22 23 24 25 26 27 at Jackson-Hewitt Casselberry Denny 12:30p Windows \$ **7p Tech-SIG** 2p General Meetin  $\sim$  $\overline{a}$  $\sim$  $\overline{\phantom{a}}$ Sun Mon Tue Wed Thu Fri Sat 28 29 30 31 Aug 1  $\overline{2}$ 3 Newsletter copy d **August 2013**5 6  $\overline{7}$ 8 9 10  $\overline{4}$ Denny's Casselbe 7p BoD meeting  $14$  $11$  $12$ 13 15 16  $17$ Office, Access, Security SIGs 7p New Horizons  $21$ 18 19 20 22 23 24 at Jackson-Hewitt 1505 E. Colonial Details at cfcs.org 12:30p Windows: 7p iPhone SIG 7p Virtual Photo SIG 2p General Meetir 25 26 27 28 29 30 31 Casselberry Denr

7p Tech-SIG

### **DIRECTIONS TO MONTHLY MEETING**

Our meeting building is at the intersection of Lee Road and Turner Rd. The meeting is in the building behind the one on the corner of Lee and Turner. Turn North on Turner, left into the parking lot, and drive behind the office building in the rear of the parking lot. You will see a sign: **Jackson Hewitt delivery entrance**. Plenty of parking is nearby, and the meeting room is just inside, making it accessible for those with special mobility equipment.

### **SPECIFIC DIRECTIONS based on your starting point.**

**From I-4, exit at lee Rd., drive East 1/2 mile to Turner Rd. and turn left onto Turner and left again into the first parking lot. Drive to the rear of the rearmost building and look for the Jackson Hewitt delivery entrance.**

**From Apopka/436 area, go south on 441 to** 

**Lee Rd., Go about 2 miles, past I-4, then turn left onto Turner and left again into the first parking lot. Drive to the rear of the rearmost building and look for the Jackson Hewitt delivery entrance.** 

**From the SouthWest, take John Young to Lee Rd. as above, turn left on Turner and left again into the first parking lot. Drive to the rear of the rearmost building and look for the Jackson Hewitt delivery entrance.**

**From Hwy 17-92, drive to Lee Rd, turn West, then go 8/10ths of a mile to Turner Rd. and turn right. Drive to the rear of the rearmost building and look for the Jackson Hewitt delivery entrance.** 

**Support our Advertisers. Tell them you saw their ad in the CFCS Newsletter!**

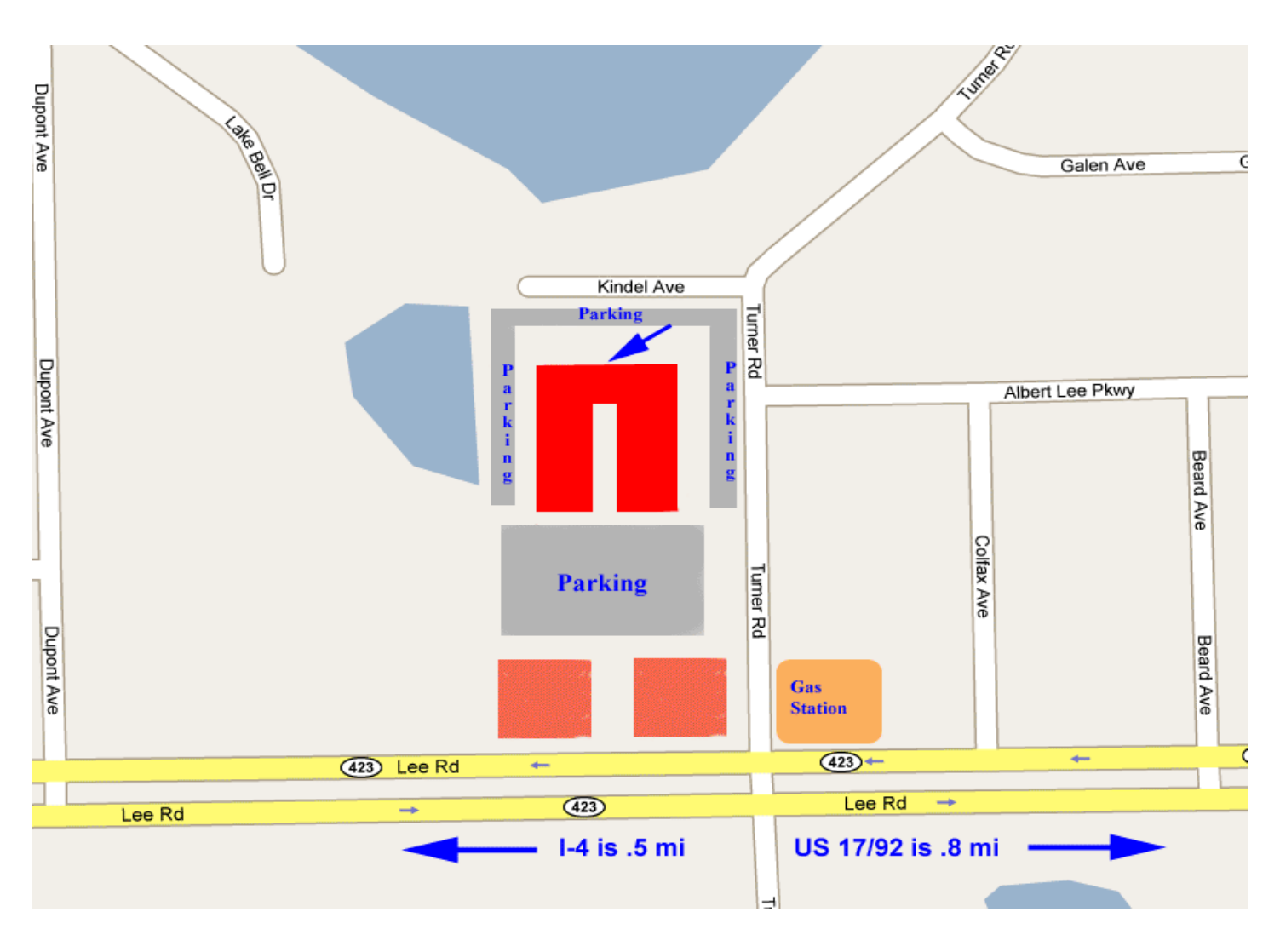